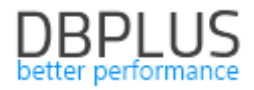

# **DBPLUS** Performance Monitor for PostgreSQL description of changes in version 2023.2

*Date: July 5, 2023.* 

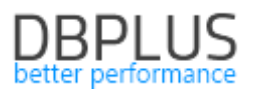

# *Table of contents*

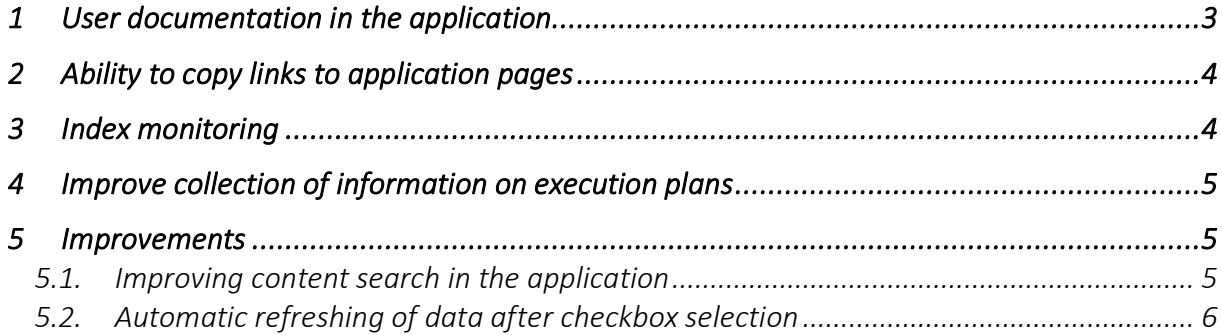

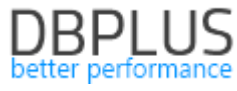

The following is a list of changes to DBPLUS Performance Monitor for monitoring PostgreSQL databases.

### New in version 2023. 2

#### 1 User documentation in the application

A new version of documentation has been added in the latest version. The documentation is collectively available as before in the main menu Help > Manual.

In addition to a standard user's guide describing the operation of the functionalities included in the application, there is also technical documentation and an update history describing changes for recent versions of the application.

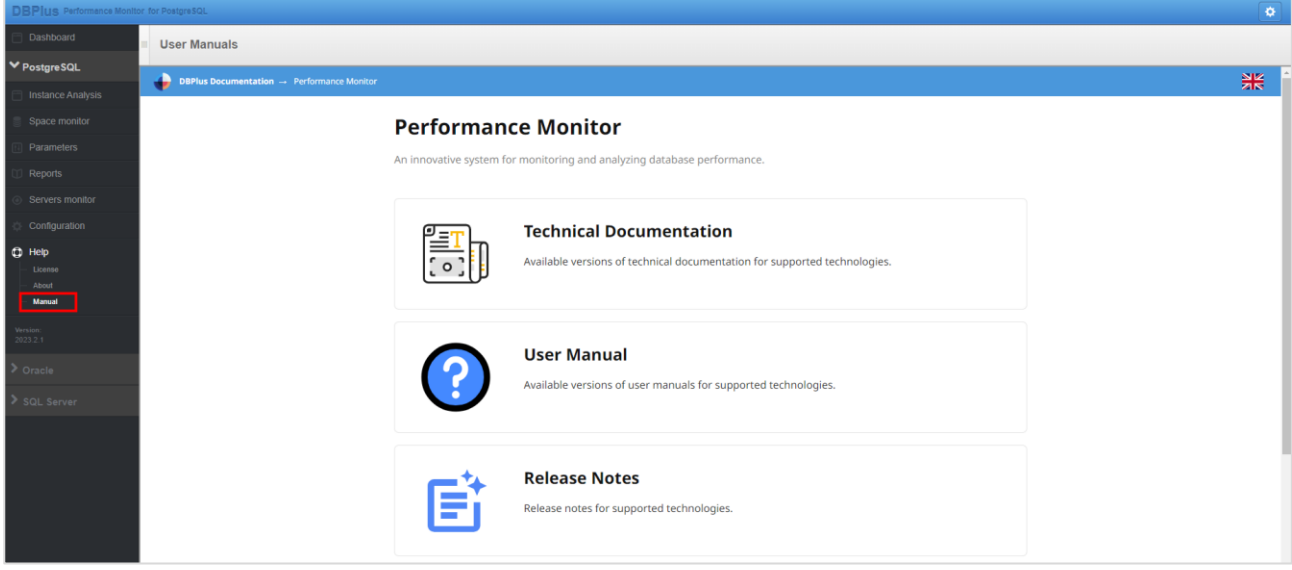

In addition, access to the user manual is available from any page in the application by clicking on the "i" icon in the upper right corner. Clicking on a given page will open a manual showing a description of the functionality for the dedicated page in the application.

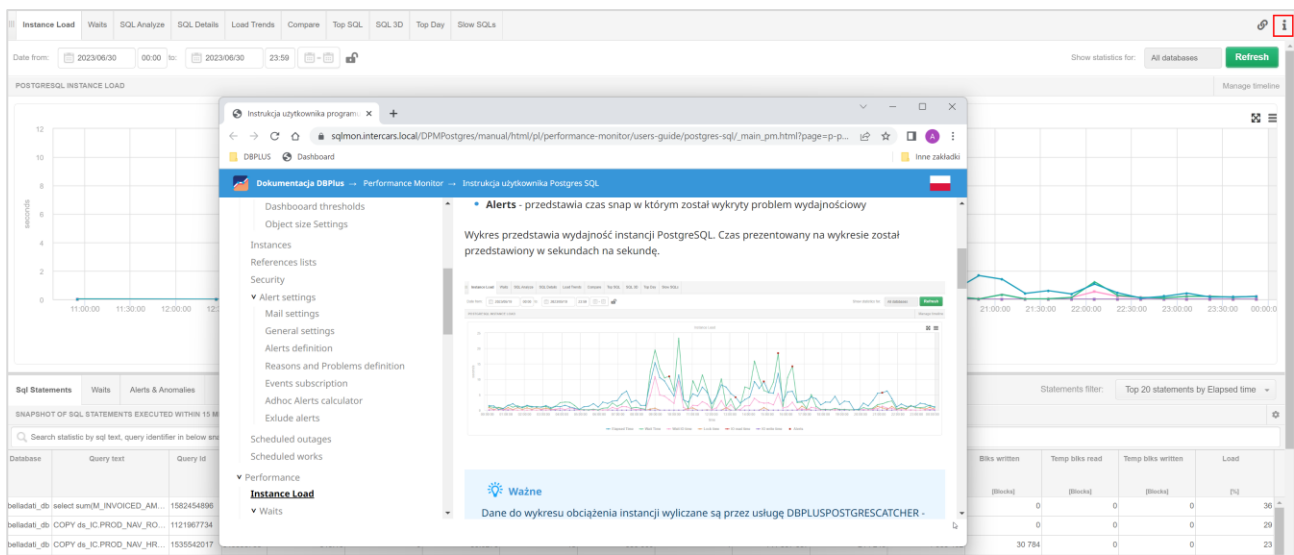

### Headings in tables

Another change concerns the addition of information about the data available in the tables accessible from the application. Starting with the latest version, for each table after hovering over the header

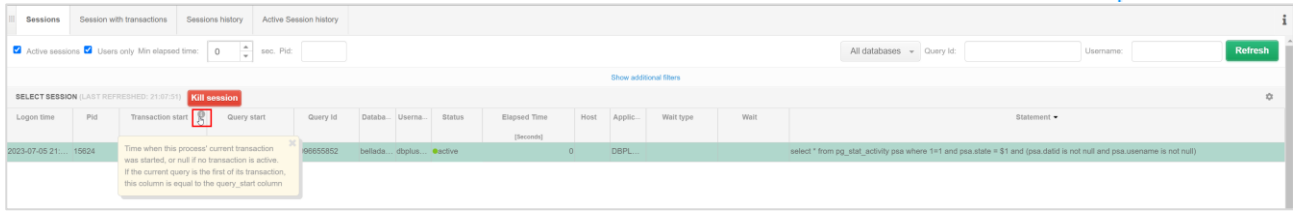

# 2 Ability to copy links to application pages

In the latest version, we have added the functionality of copying links to a given application page. A user will be able to send a link to a given application page along with its contents as part of data analysis in the DBPLUS Performance Monitor application. This makes it possible to quickly transfer between users the analysis performed in the Performance Monitor application.

The ability to copy links is available from the instance's performance details by clicking on the link icon in the upper right corner of the screen.

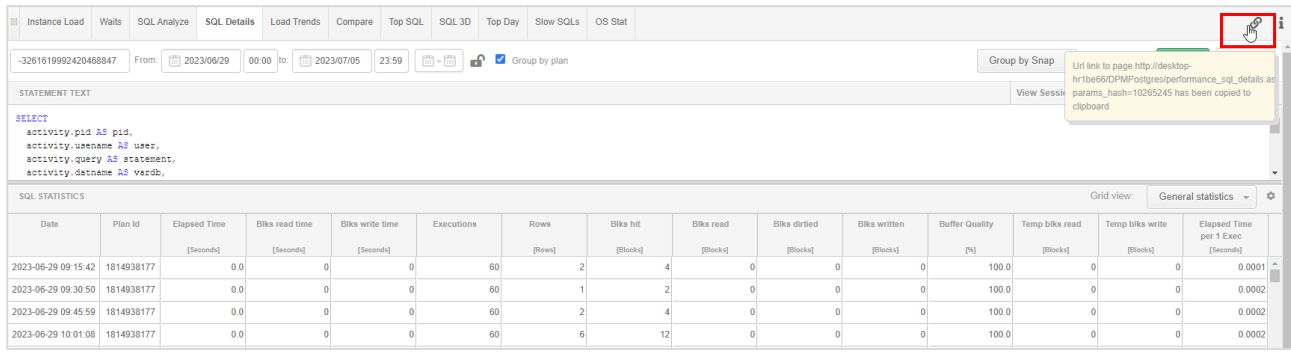

When the button is clicked, the link is automatically added to the clipboard. The link contains a coded configuration, which is only available to read from the Performance Monitor application. In order to open the page using the link, the user must have access to the application and the

database instance to which the submitted link applies. Example url form:

# [http://hostname/DPMPostgres/performance\\_sql\\_details.aspx?params\\_hash=3245093172](http://hostname/DPMPostgres/performance_sql_details.aspx?params_hash=3245093172)

# Improve saving of settings on application pages

In addition, the mechanism for remembering settings on application pages while working with the tool has been improved. Remembering the last settings on the pages of the application allows you to go and return to subsequent pages in the application without problems. Upon return, the user's last settings are remembered and displayed as they were during the previous entry. When you return to the Dashboard screen, the memorization is cleared.

# 3 Index monitoring

In the latest version, we have added index monitoring functionality. The information is available in the Object stats (former Table stats) menu at the details level of the monitored PostgreSQL instance.

Once in, we have two sub-tabs to choose from: Table and Index Stats. By switching to the Index Stats sub-tab, we have the ability to verify statistics for all indexes in the indicated databases. By changing the statistics for a given index, we have the ability to verify which index in the database has the largest share of a given statistic.

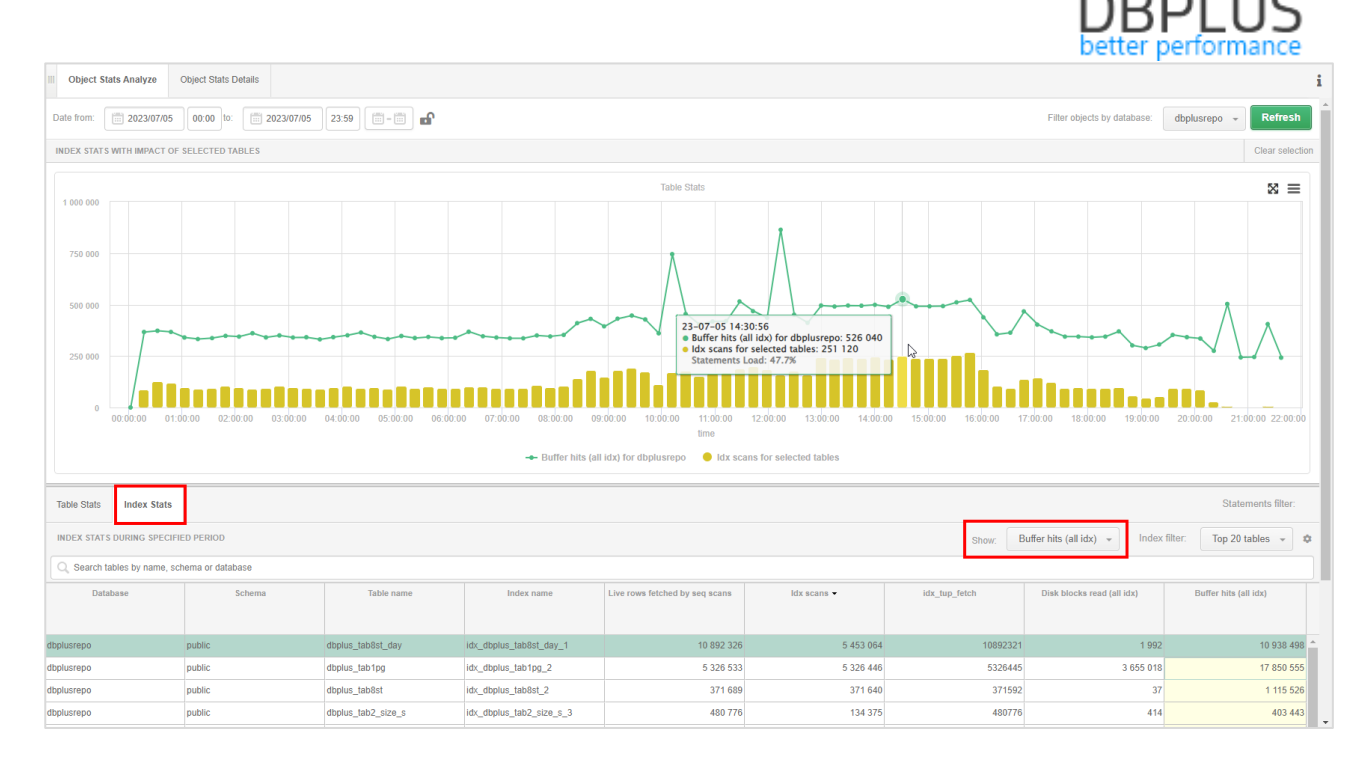

Enabling the collection of information about objects (tables, indexes), depends on the Monitor object stats parameter available from Configuration > Settings. The parameter is available at the configuration level of the dedicated instance.

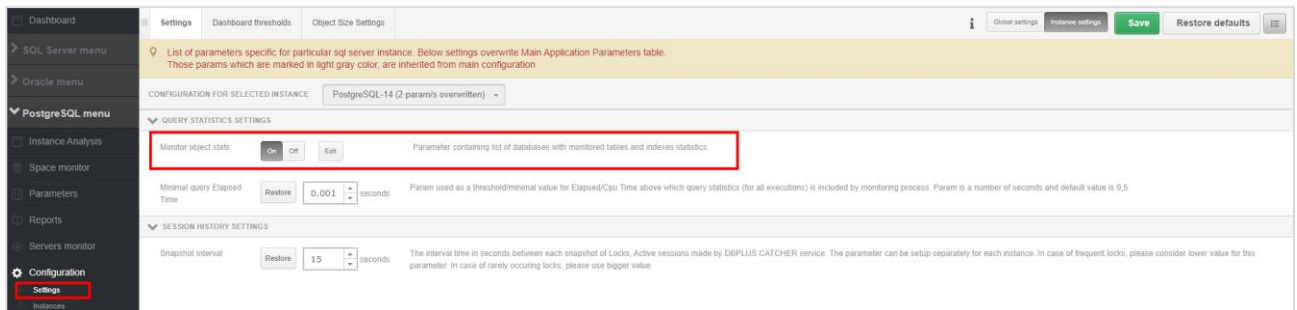

# 4 Improve collection of information on execution plans

In the latest version of the application, we have improved the mechanism for collecting execution plans. In the current version, the Monitor explains plans parameter available for all instances was responsible for collecting plans. In the latest version, such configuration can be set at the level of each PostgreSQL instance independently.

In addition, a bug was detected and corrected that did not take into account the value of the parameter Plans to generate per snap, which was responsible for how many top queries execution plans will be generated for.

### 5 Improvements

#### 5.1. Improving content search in the app

The fix relates to improving the search for content on Pages in the application containing special characters. In some cases when the searched text contained the ' ' character, the search did not work properly. The change applies to Pages AND functionality available on Pages: Parameters, Sessions, Object Size Explore and SQL Find functionality.

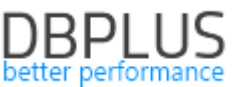

The SQL Find functionality allows you to search for queries in the monitored database. One of the search options is to search the query by the entered phrase. In case the searched text contained special characters (e.g., such as '\_') this resulted in returning an incorrect search result.

### 5.2. Automatic refresh of data after checkbox selection

The logic associated with clicking a checkbox on application pages has been changed. In the latest version, clicking a checkbox or unchecking it refreshes the data on the page. The change will improve the operation and ergonomics of the application.